# Online Faculty System

# A Parish's User Manual Faculty Approved 2020 Rules

**James Miles 1st April 2020**

## **Faculty Approved**

In cases where the Chancellor approves your faculty application, the Registrar will contact you through the Online Faculty System to inform you of the decision.

- 1. Locate your application using your Dashboard
- 2. Click the **View** icon on the Faculty Form

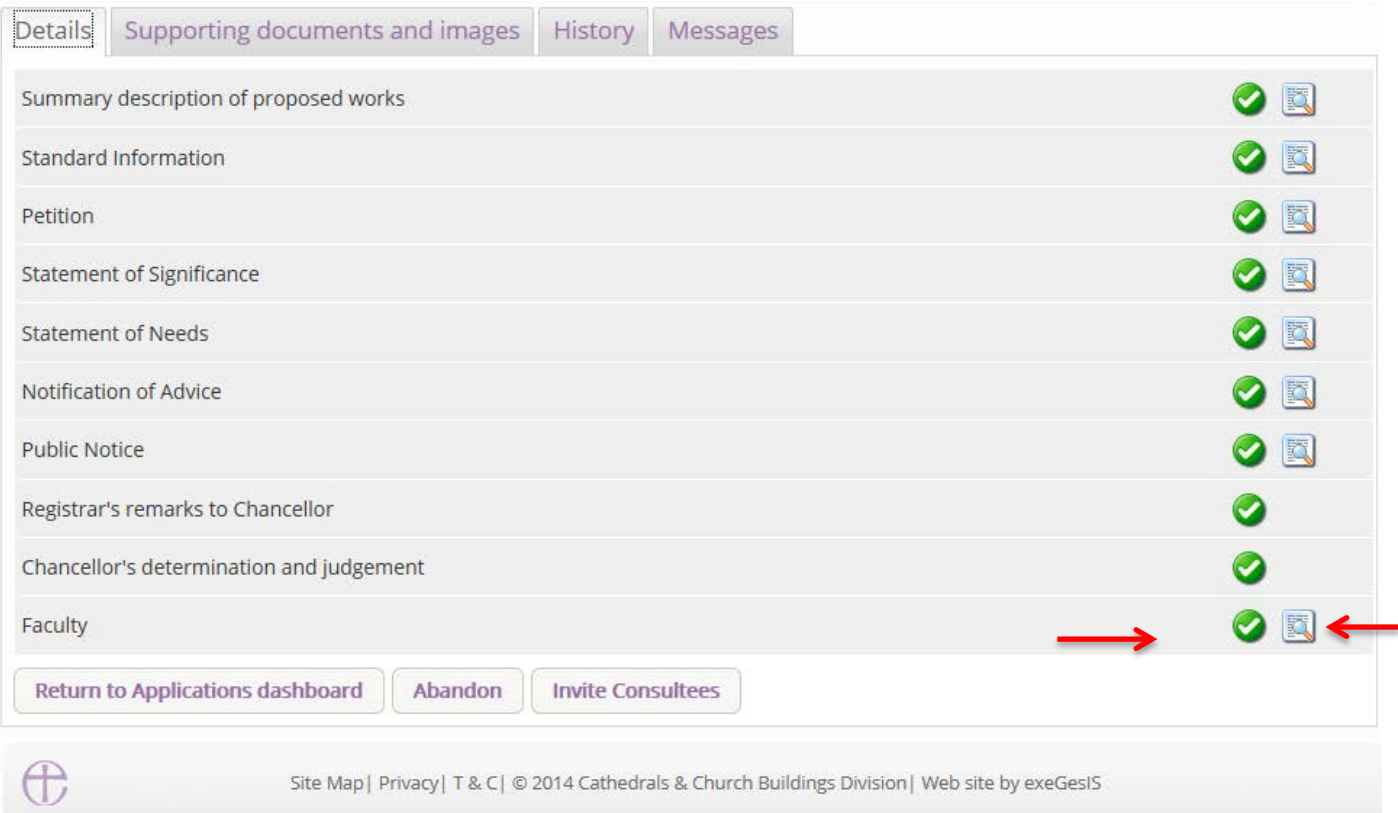

#### 3. Click **Open as PDF for printing**

Signed in as: jp\_petitioner@esdm.co.uk | Home | Sign Out | My Account | Site Map THE CHURCH  $\mathcal{P}$ Search the site OF ENGLAND **Online Faculty System** The report below can be opened as a PDF or saved in a variety of formats including Microsoft Word. Open as PDF for printing **Return to application details**  $\sqrt{4}$ of  $1 \quad \triangleright \quad \triangleright$  $100%$  $\mathbb{R}$  +  $\circledcirc$  $\oplus$  $\overline{\phantom{a}}$ Find | Next 2014-000076 Ref: Church: Penny Hassett: St David (Test) Diocese: Borchester (Test) Archdeaconry: Felpersham (Test) **Created By:** Mrs Julie Patenaude (17/11/2014) Contact Tel.: 4654655444 Faculty Post-Determination Status: Form 6  $(Rule 6.4)$ Faculty In the Consistory Court of the Diocese of Borchester (Test) **Parish of Ambridge (Test)** Name or description of building: Penny Hassett: St David (Test) A petition presented by you has been submitted to the Registry of this Court[together with designs, plans, photographs or other documents, requesting a faculty authorising the works or other proposals specified

#### 4. Click **Print**

in the petition].

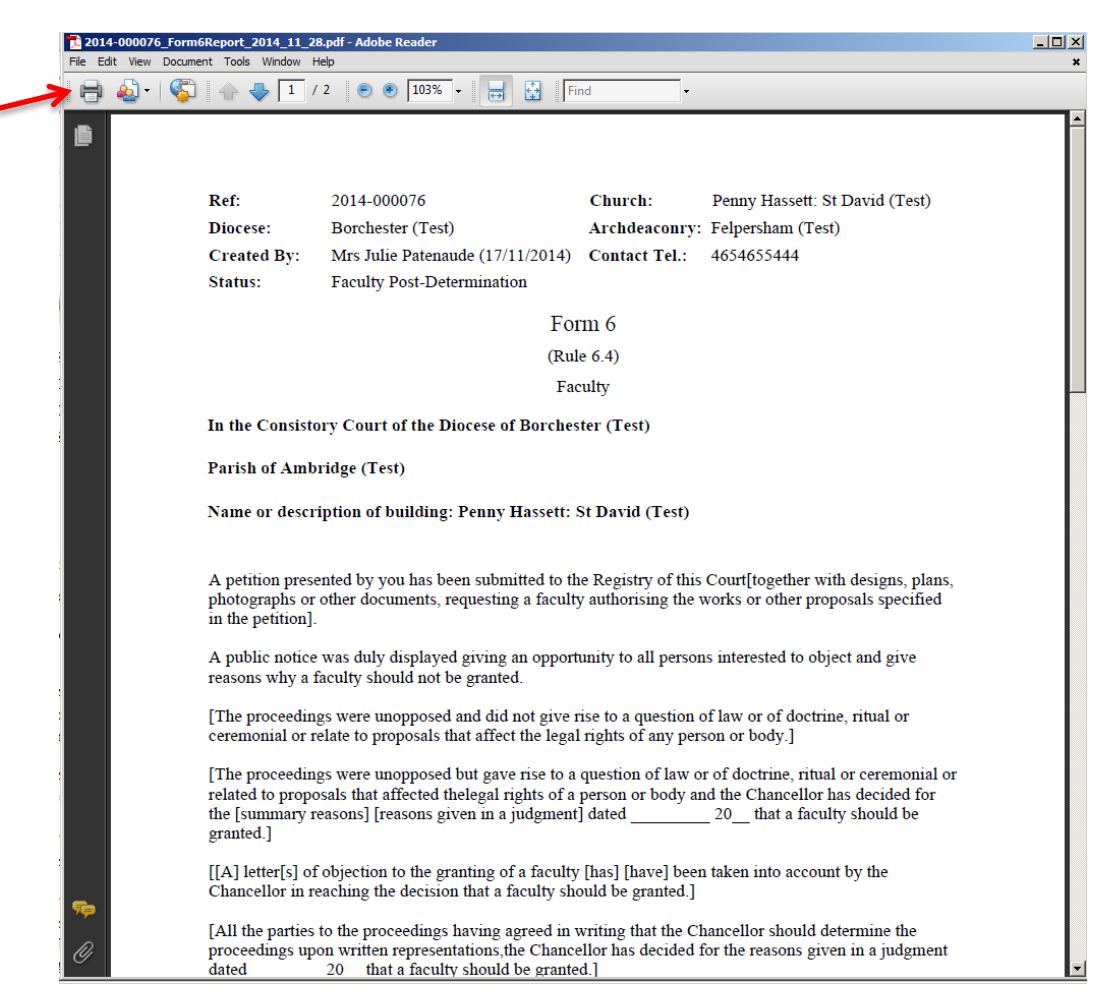

### **Getting Help**

If you have any problems navigating the Online Faculty System, please read the Frequently [Asked Questions](https://facultyonline.churchofengland.org/faqs) section on the website.

If you cannot find an answer to your question, please contact the DAC Secretary in your diocese for further advice.

If you are experiencing technical difficulties with the Online Faculty System or have an emergency, contact the Admin team at<https://facultyonline.churchofengland.org/contact>